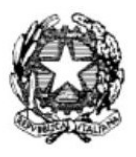

# **ISTITUTO PROFESSIONALE DI STATO PER I SERVIZI DI ENOGASTRONOMIA E OSPITALITA' ALBERGHIERA** - ISTITUTO ALBERGHIERO MOLFETTA **-**

*Circolare n. 154 Molfetta, 24 febbraio 2024* 

Al personale docente e, p.c. DSGA ATTI ALBO

# **OGGETTO: - presentazione PFI**

Si invitano i docenti designati quali tutor degli studenti delle classi prime e seconde a compilare il modello di PFI nelle sezioni evidenziate, come attività specifica durante la settimana dell'orientamento. Il modello di PFI è disponibile sul sito dell'Istituzione scolastica, nella sezione MODULISTICA – MODULISTICA DIDATTICA. Al termine della compilazione i modelli, in formato word, dovranno essere caricati sul registro elettronico seguendo la seguente procedura.

# *FASE1 (coordinatori)*

# **Ciascun coordinatore creerà per ogni classe che coordina un TEAM con la seguente procedura:**

- 1) selezionare CREAZIONE TEAM CARICAMENTO PROGRAMMAZIONE UTILITÀ NUOVO TEAM (solo le mie classi):
- 2) inserire in DESCRIZIONE il nome della classe nel seguente formato: numero arabo, sezione, (esempio: 1A*\_*PFI\_23/24)
- 3) ANNOTAZIONI (es: PFI)
- 4) Selezionare la classe coordinata
- 5) Dal menu a tendina–COORDINATORE DEL TEAM-scegliere (proprio cognome e nome)
- 6) associare al TEAM così denominato tutti i componenti del consiglio di classe spuntando la casella a fianco del loro nome nell'elenco generale.

*FASE 2 (singoli tutor del consiglio di classe)* 

### **Ciascun tutor del consiglio di classe a questo punto caricherà i modelli PFI degli alunni nel seguente modo:**

- 1) selezionare PROGRAMMAZIONE PROGRAMMAZIONE DIDATTICA GESTIONE VERBALI
- 2) selezionare dal menù a tendina il TEAM in questione utilizzando il nome della classe come sopra descritto (1A\_PFI\_23/24)
- 3) Selezionare NUOVO VERBALE
- 4) Inserire i dati richiesti dalla schermata: Numero Progressivo, Periodo,
- 5) In Descrizione inserire (tutto maiuscolo) PFI\_ COGNOME NOME dell'alunno
- 6) Inserire come allegato il file relativo al PFI
- 7) salvare.
- 8)

### **Attribuire a tutti i componenti del consiglio di classe le funzioni corrispondenti a tutte le colonne**

I tutor delle classi del triennio provvederanno invece all'aggiornamento dei dati relativi agli studenti loro assegnanti direttamente sulla piattaforma UNICA.

> il collaboratore vicario *prof. Michele Salvemini*  (firma autografa sostituita a mezzo stampa ai sensi dell'art. 3, c. 2, d.lgs. 39/93. Originale agli atti)